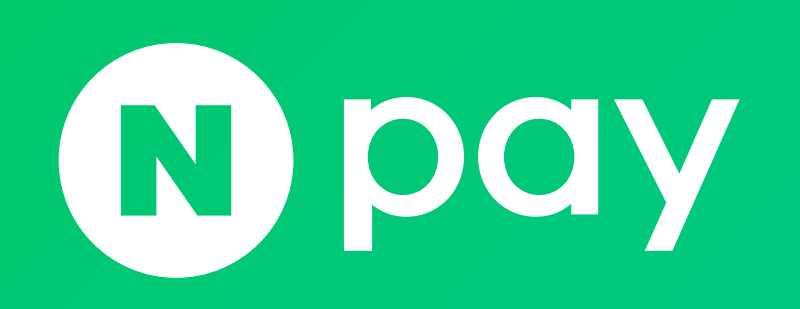

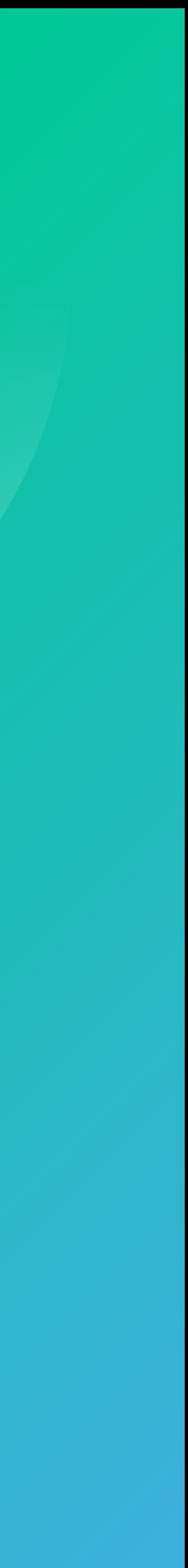

- 3. 네이버페이 아이콘 비노출 하는 법 4. 네이버페이 포인트 적립 상품 / 아이콘이란?
- 2. 네이버페이 아이콘 노출 하는 법
- 1. 네이버페이 아이콘 노출 영역

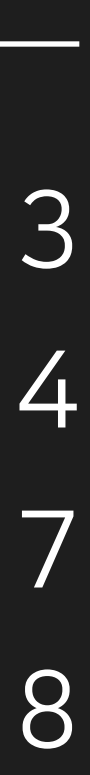

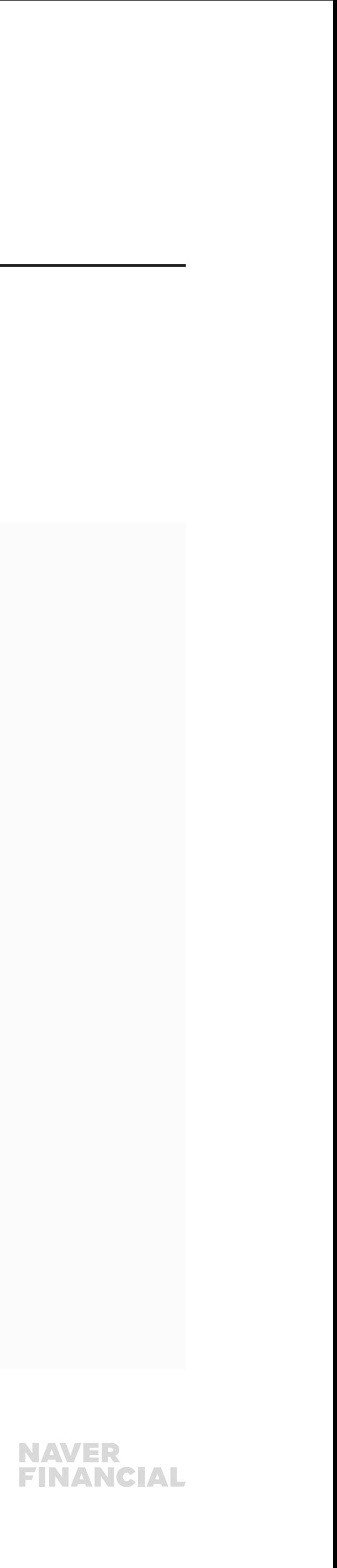

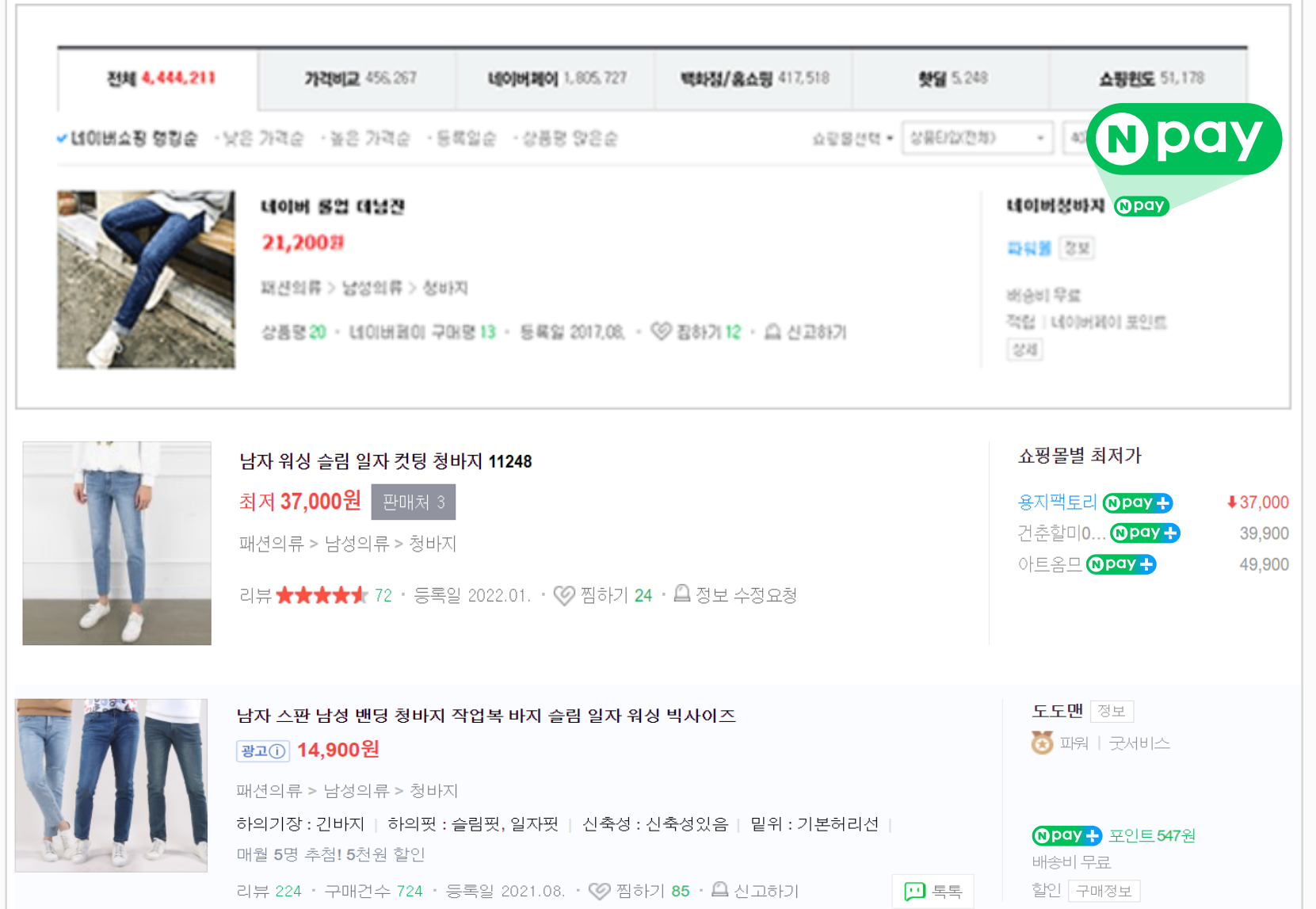

<mark>검색광고 노출</mark> 검색결과 광고영역 및 상품 광고 영역 기업 기업 기업 기업 기업 기업 기업 기업 기업 기업 기업 기업 시설 <mark>네이버쇼핑 노출</mark> 상품 리스팅 및 광고 상품, 쇼핑몰 리스팅 영역

### <span id="page-2-0"></span>1. 네이버페이 아이콘 노출 영역

방문자 증대 효과를 줄 수 있는 네이버페이 아이콘은 네이버 검색광고(파워링크, 비즈사이트)와 사이트 정보 영역, 네이버쇼핑 상품 리스팅 및 광고 상품 영역에서 노출 가능합니다.

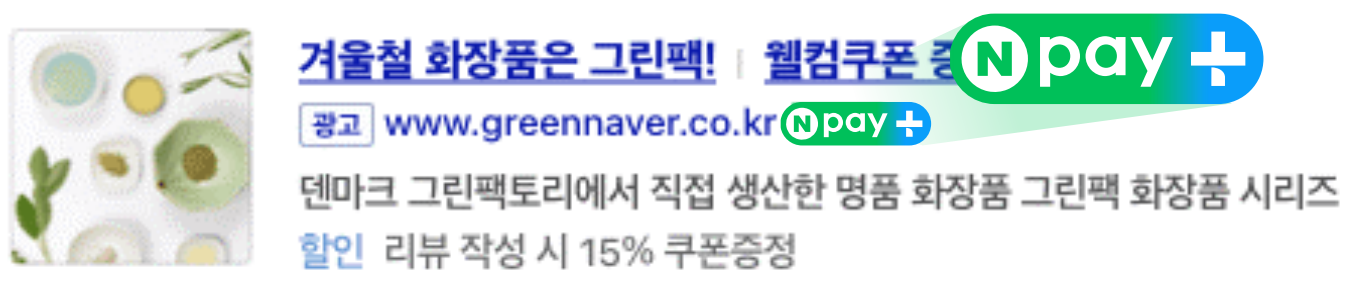

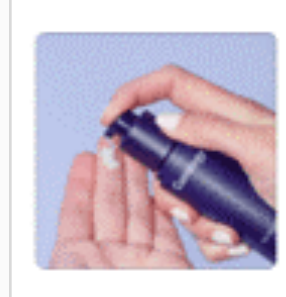

천연화장품, 그린팩토리 광고 www.navercos.co.kr Npay + 내 피부를 위한 탁월한 선택! 그린팩토리 천연화장품 신상품 - 베스트 - 무료샘플신청

사이트정보 노출 사이트 직접검색 결과 영역

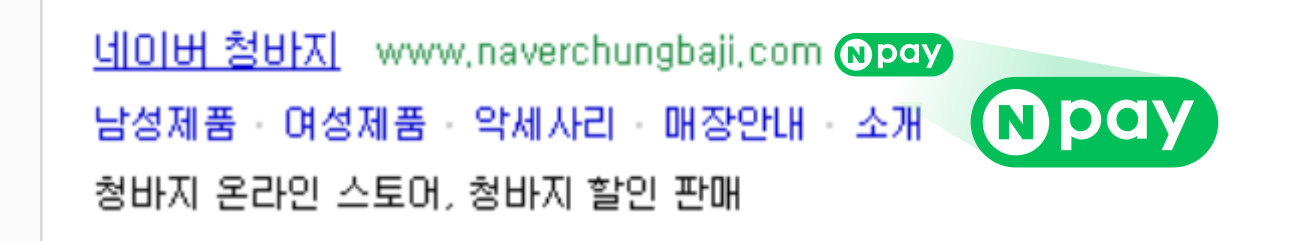

### <span id="page-3-0"></span>2. 네이버페이 아이콘 노출 하는 법 - 검색광고 / 사이트 노출

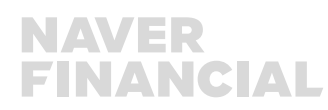

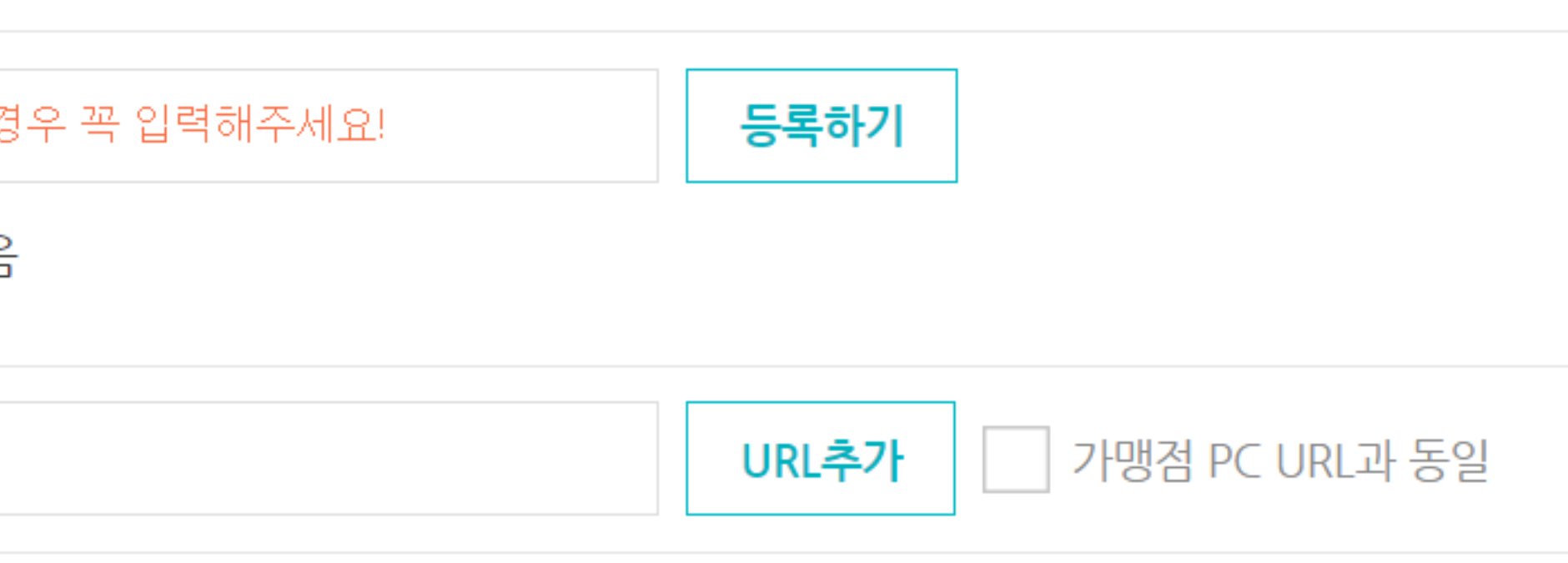

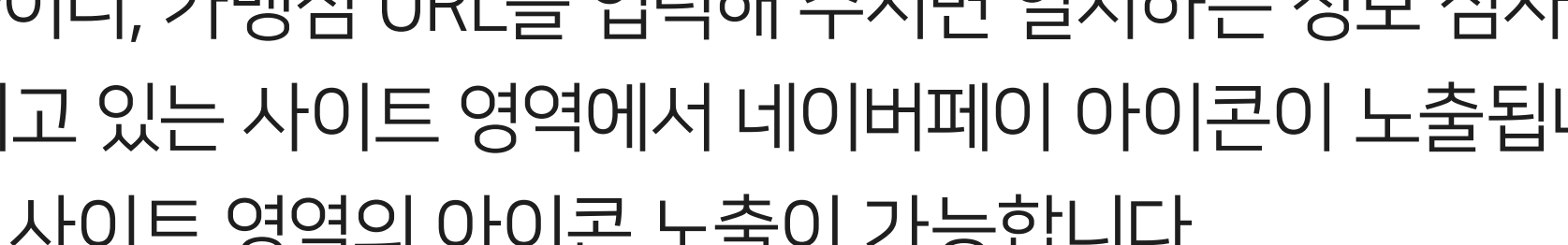

네이버페이 아이콘은 네이버페이 가입 시 가입신청서에 검색광고주 아이디, 가맹점 URL을 입력해 주시면 일치하는 정보 심사 후, 각각 등록해 주신 아이디가 이용하는 검색광고와 사이트 URL이 노출되고 있는 사이트 영역에서 네이버페이 아이콘이 노출됩니다. 단, 가입 시 입력한 가맹점 URL과 일치하는 정보에 대해서만 검색광고, 사이트 영역의 아이콘 노출이 가능합니다.

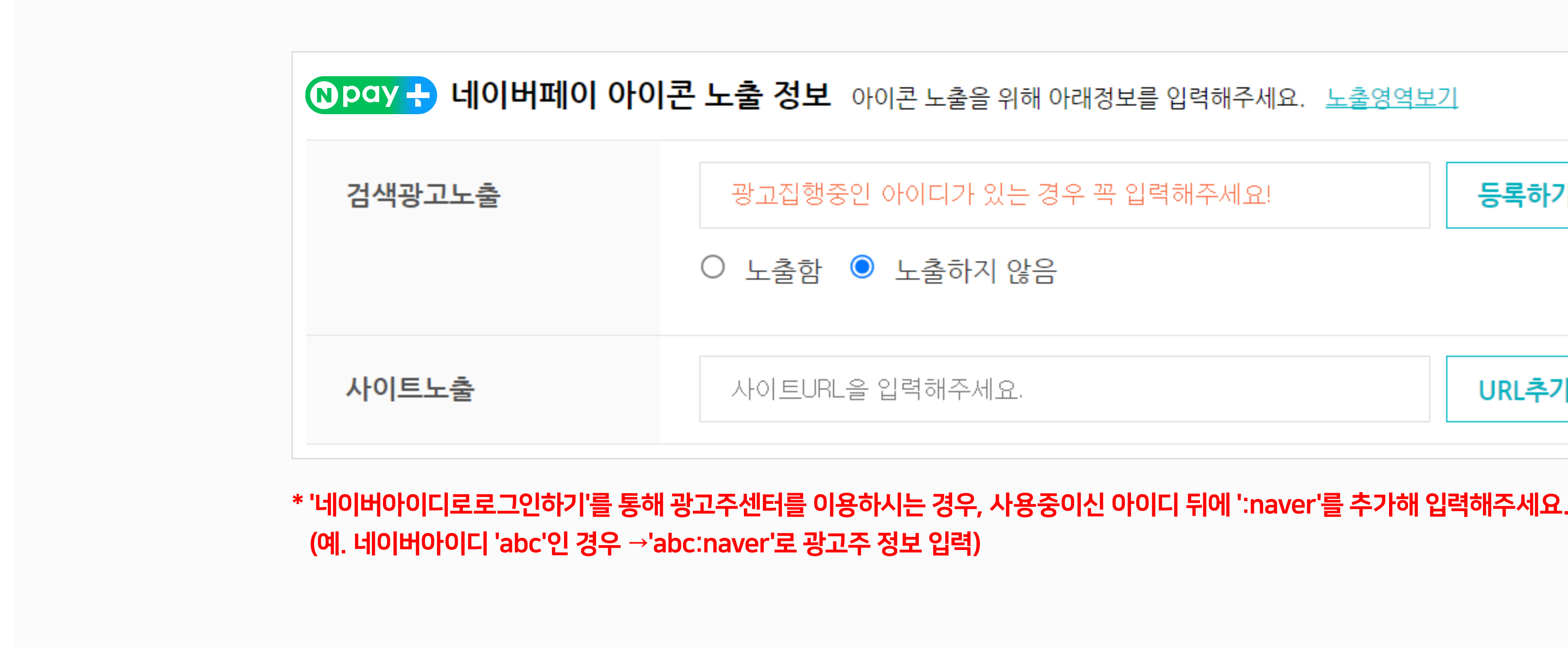

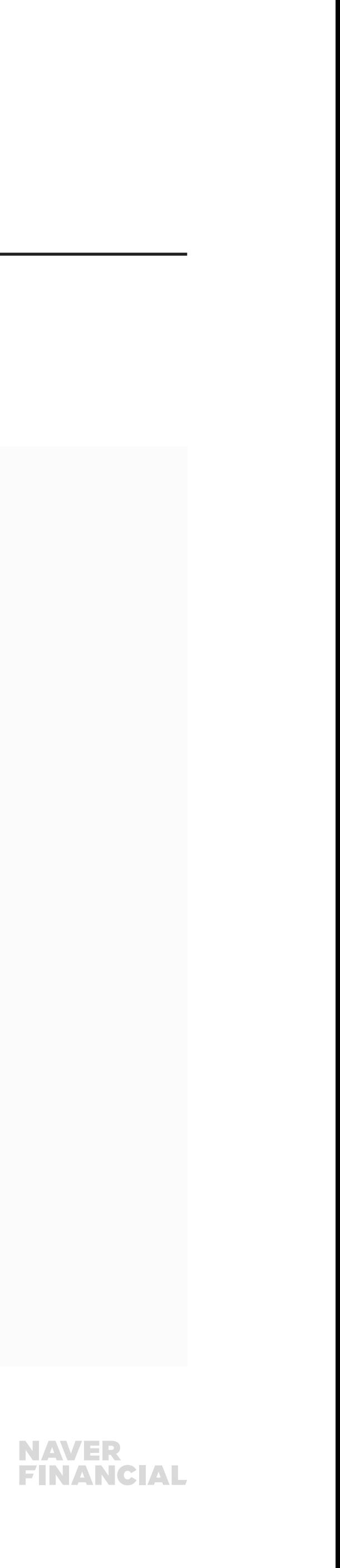

←추가

'네이버아이디로로그인하기' 를 통해 광고주센터를 이용하시는 경우, 사용중이신 아이디 뒤에 ':naver' 를 추가해 입력해주세요.

7H입정보 변경 │ 정산 계좌정보 변경 신청 │ 한도관리 │ 네이버페이센터 탈퇴 │ 운영자 권한관리 │ 고객확인제도 수집정보 관리

## 2. 네이버페이 아이콘 노출 하는 법 - 검색광고 / 사이트 노출

### 가입 이후에는 **네이버페이센터 내정보 > 가입정보변경** 에서 검색 광고주 아이디, 사이트 URL 정보 추가 등록이 가능합니다.

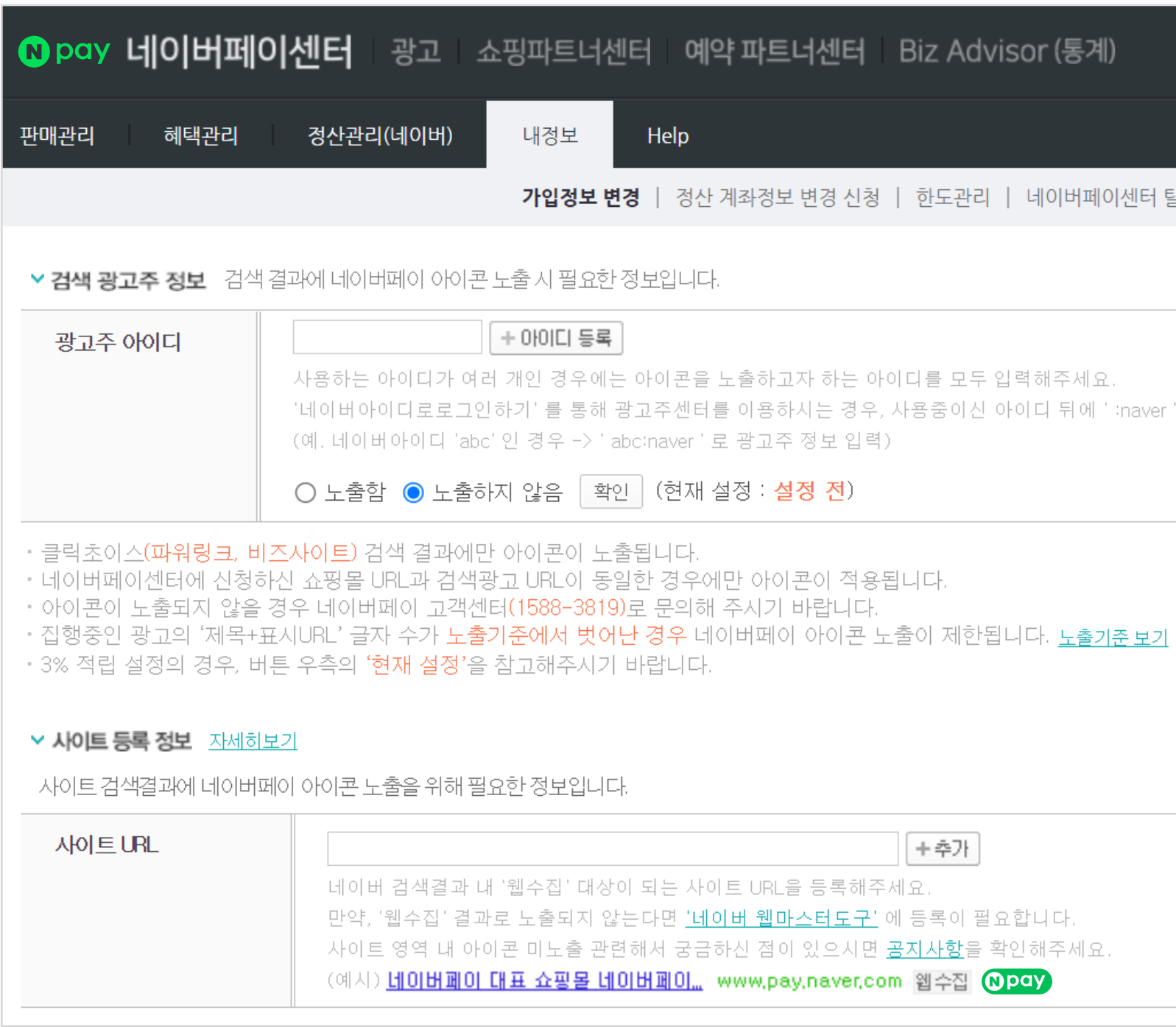

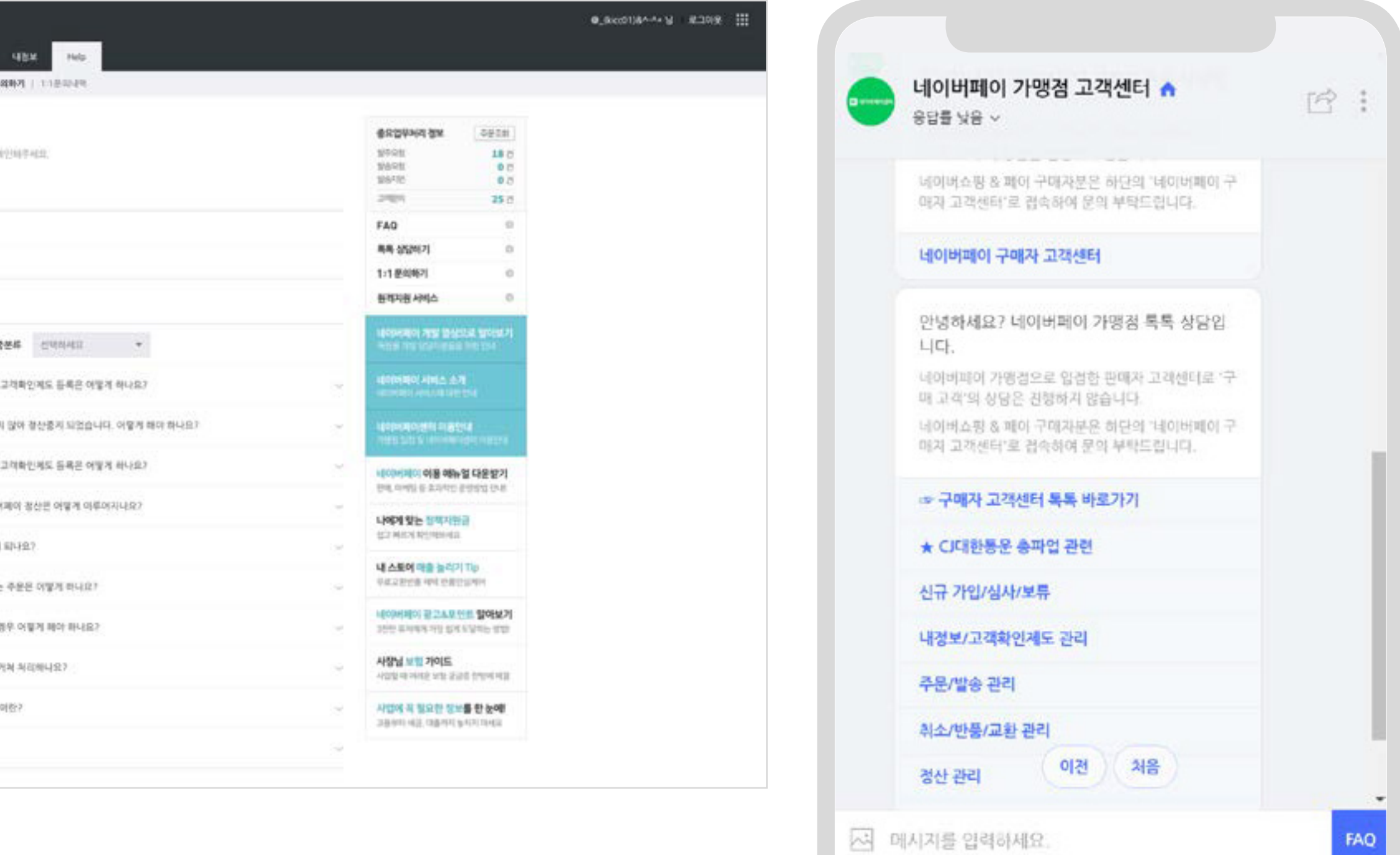

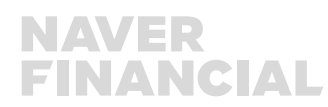

FAQ

### 2. 네이버페이 아이콘 노출 하는 법 - 네이버쇼핑

네이버쇼핑 영역에 네이버페이 아이콘 노출은 네이버페이 가입 시 네이버쇼핑에 이미 입점되어 있는 경우 별도의 신청없이 상품리스팅에 아이콘이 노출되며, 네이버페이 가입 이후 네이버쇼핑에 입점하신 경우에는 [네이버페이 가맹점 고객센터 톡톡](https://talk.naver.com/ct/wcfn5o)이나 [1:1문의하기](http://help.admin.pay.naver.com/mail/form.help)로 별도 아이콘 노출 요청이 필요합니다.

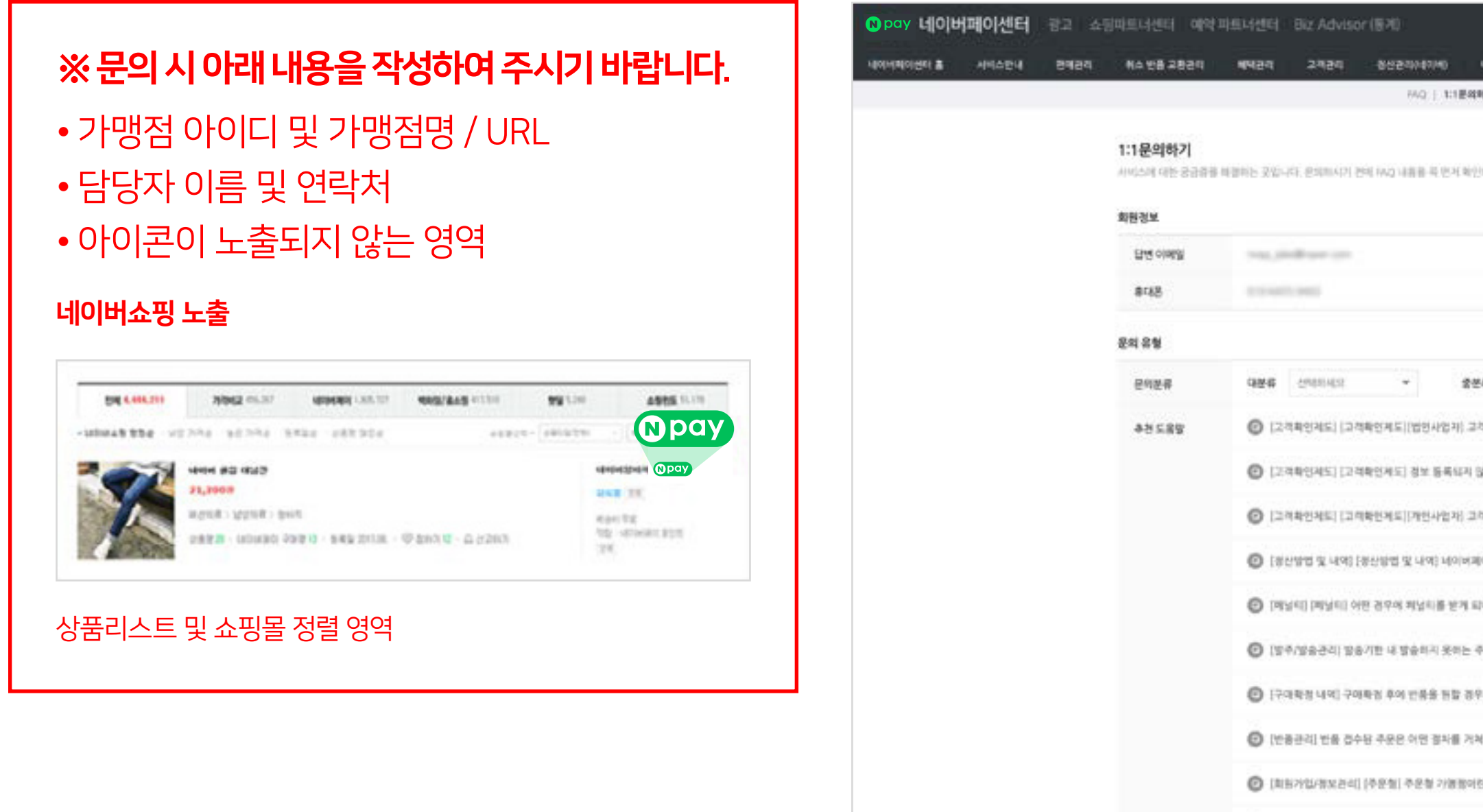

◎ [결제형 입경] [결제형] 결제형 기명동이현?

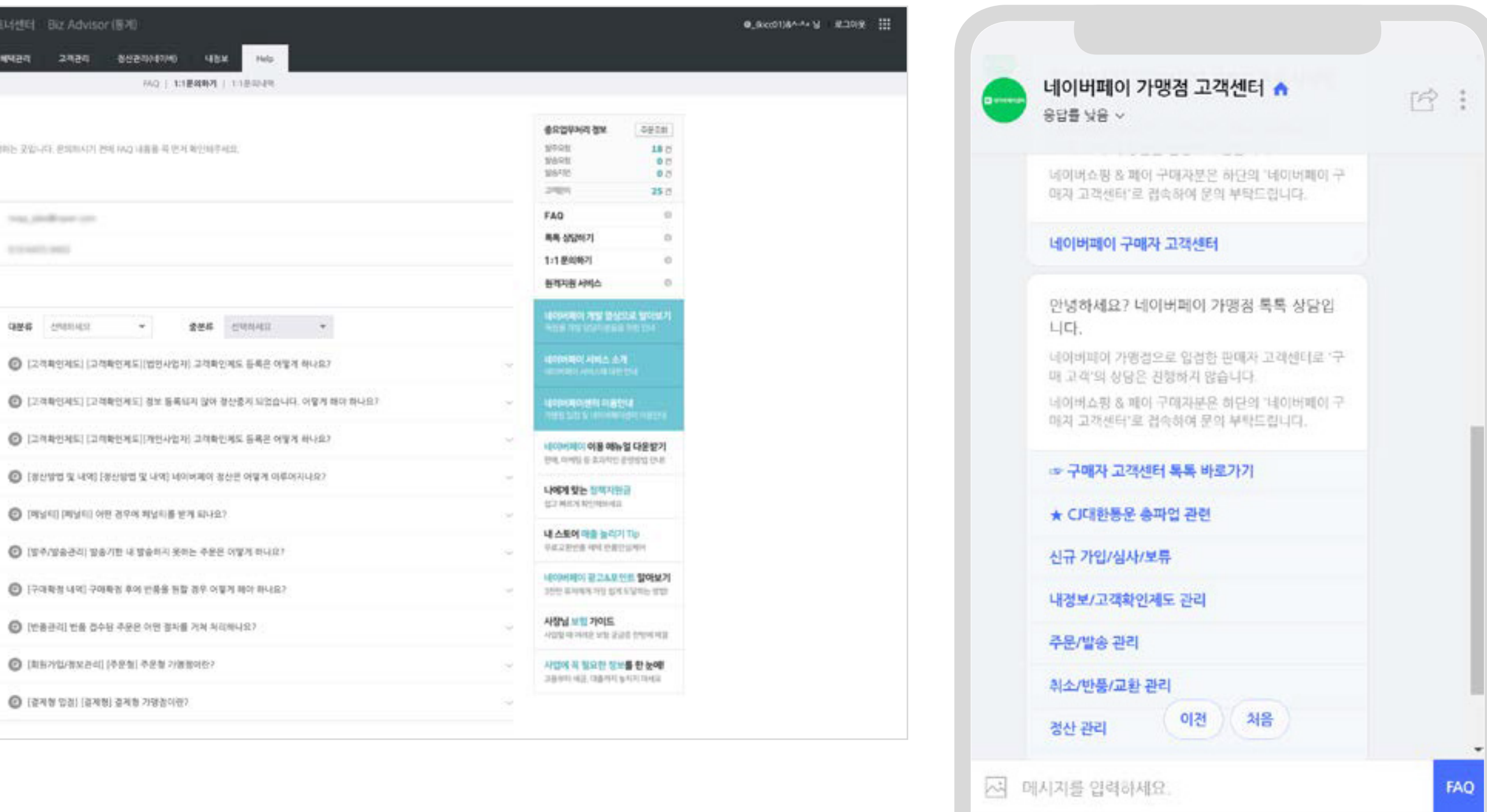

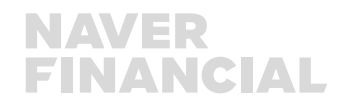

### 네이버페이 아이콘 비노출을 원하실 경우에는 H이버페이 가맹점 고객센터 톡톡이나 [1:1문의하기](http://help.admin.pay.naver.com/mail/form.help)로 별도 아이콘 비노출 요청을 해주세요.

## <span id="page-6-0"></span>3. 네이버페이 아이콘 비노출 하는 법

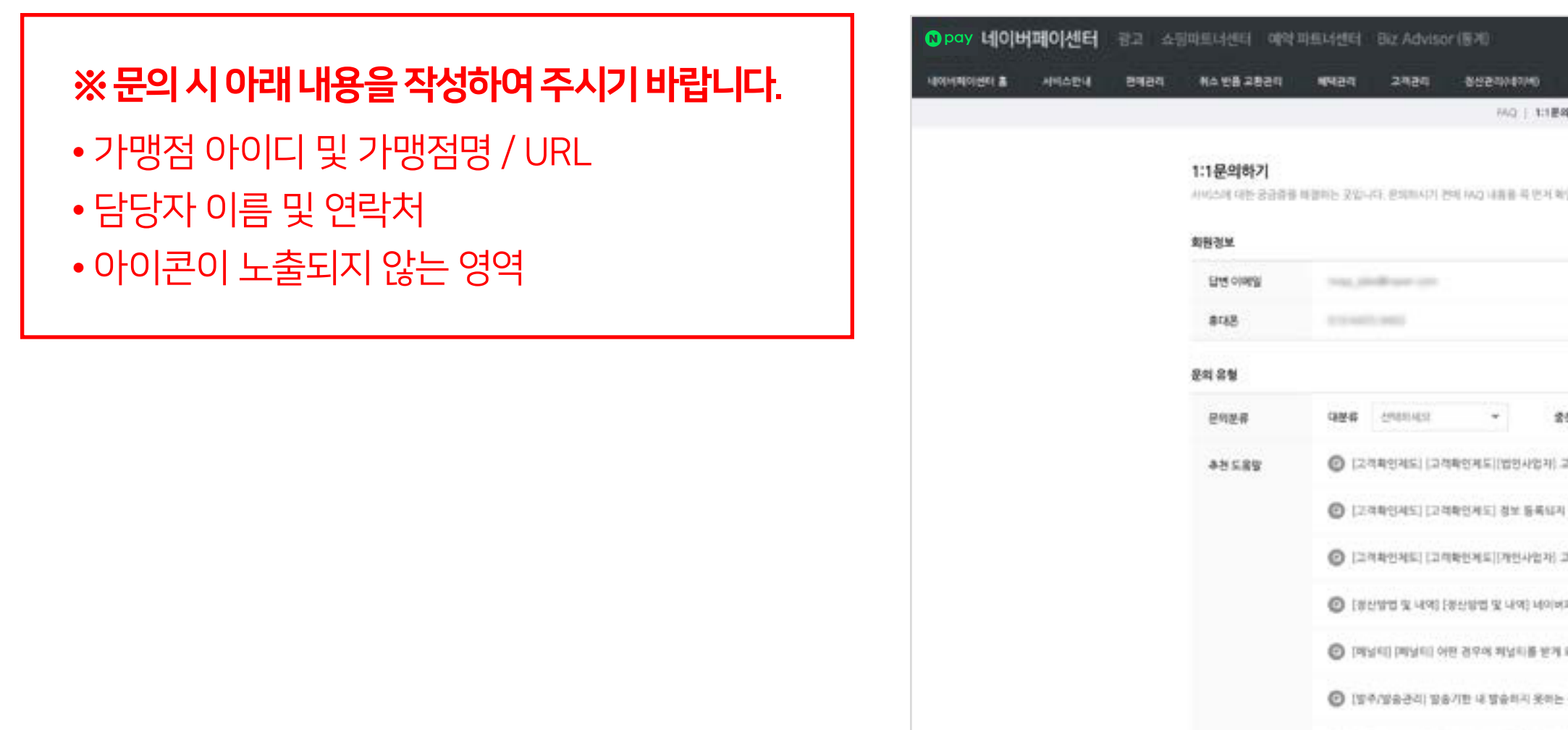

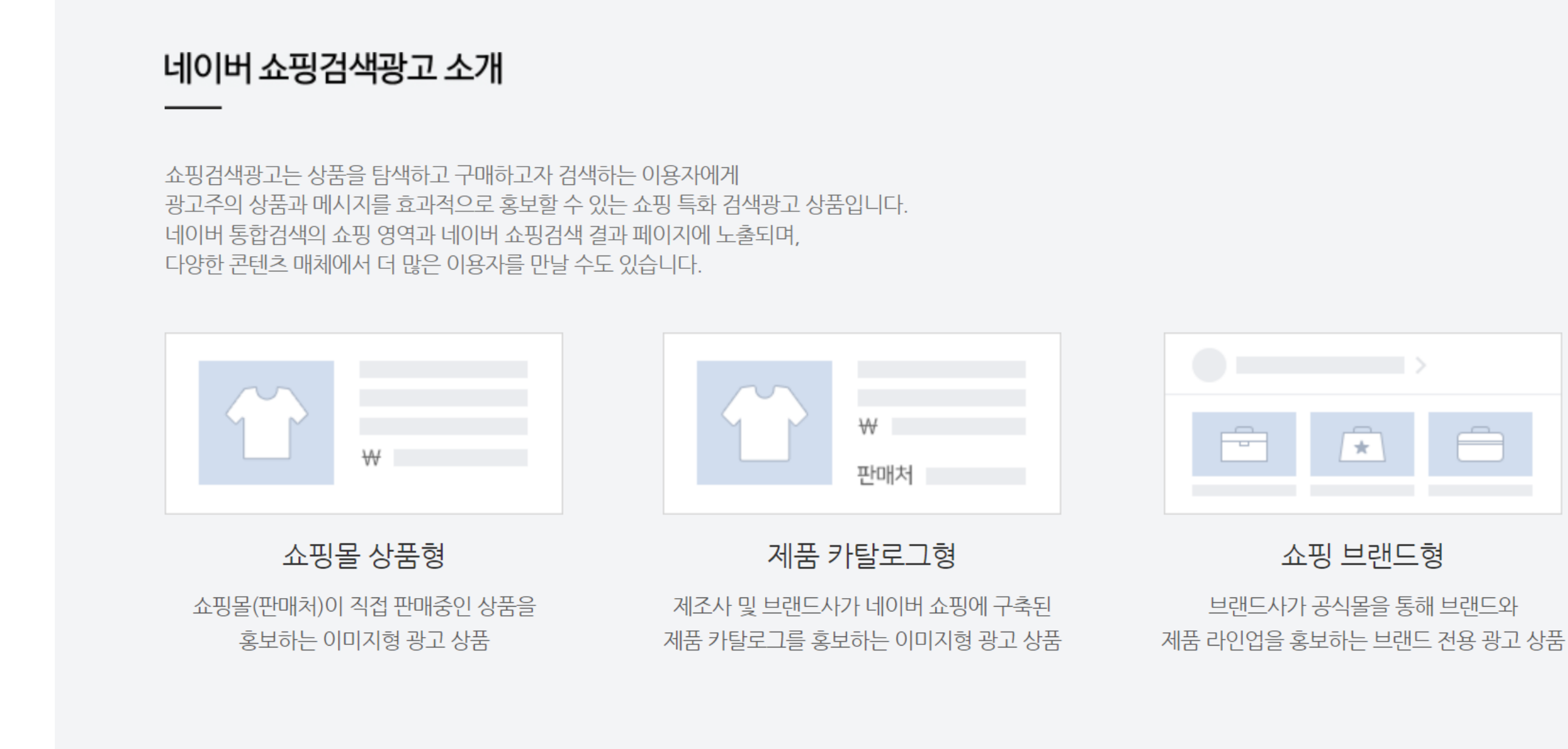

### <span id="page-7-0"></span>4. 네이버페이 포인트 적립 상품 / 아이콘이란?

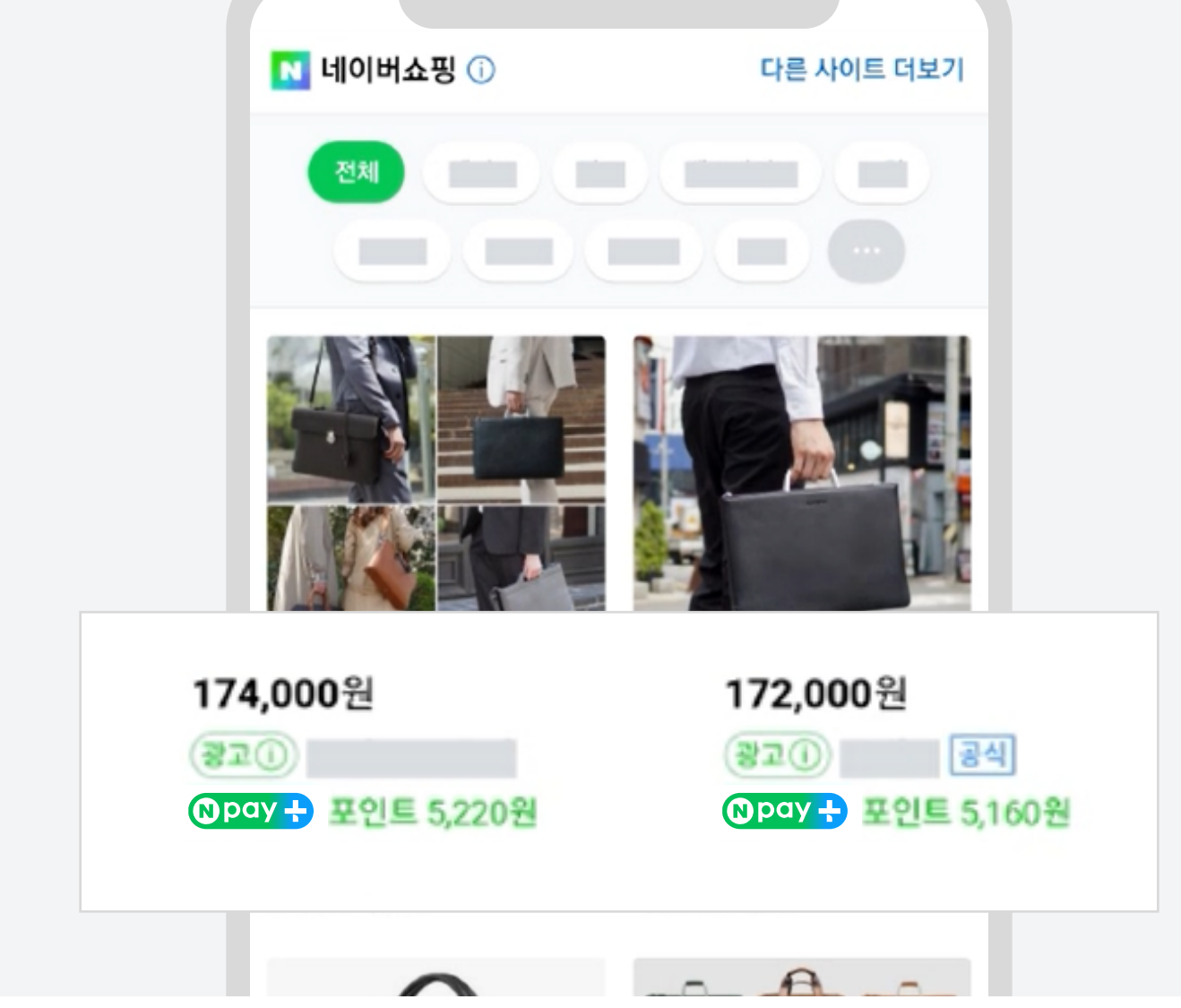

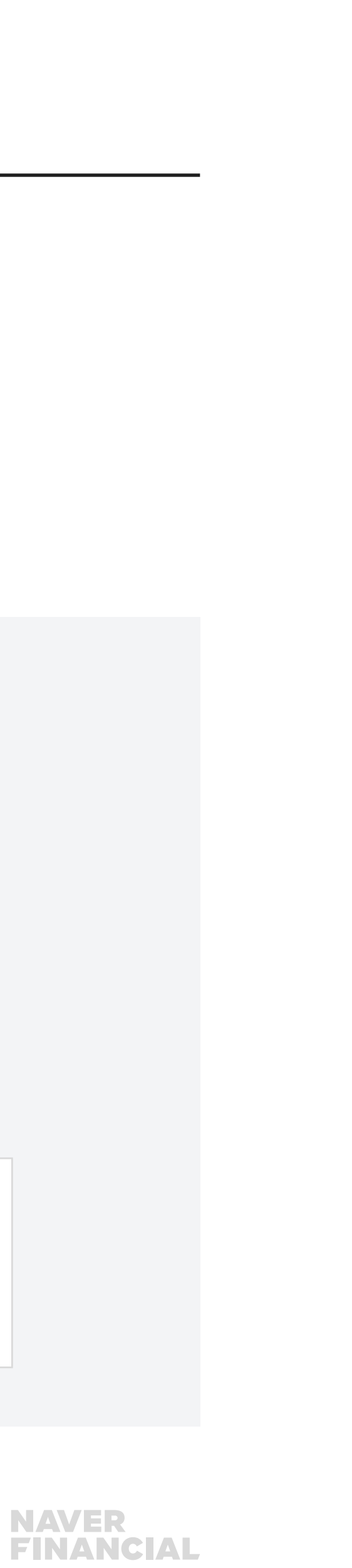

네이버 쇼핑검색광고 상품을 클릭하고 구매한 이용자에게 네이버페이 포인트 적립 혜택을 제공하는 프로모션입니다. 쇼핑검색광고를 집행하는 광고주가 네이버페이에 가맹한 상태인 경우, 광고상품에 '네이버페이 포인트 적립' 아이콘이 표시되며, 구매자에게 적립 포인트가 제공됩니다. 이 때 제공되는 적립 혜택은 네이버 자체적으로 제공되는 것이므로 이를 위한 광고주의 별도 비용 부담은 없습니다.

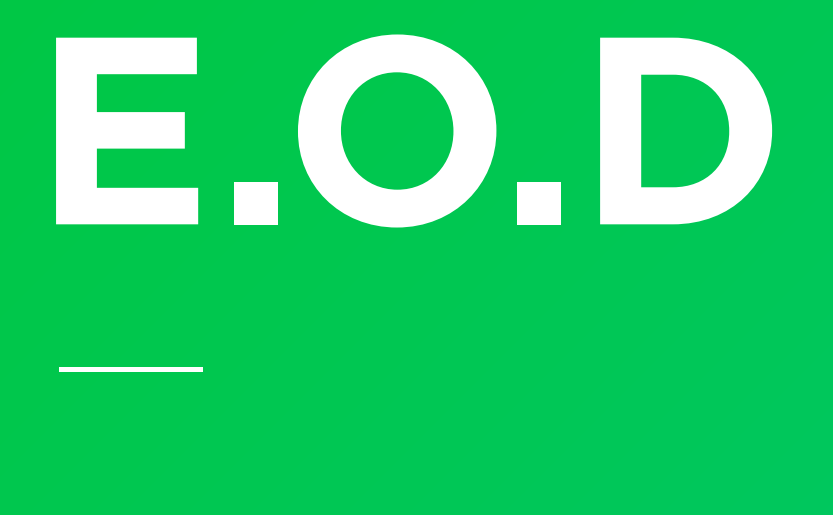

### 기타 궁금한 점은 네이버페이 가맹점 고객센터 톡톡이나 1:1 문의하기로 연락 주시면 친절히 답변 드리겠습니다.

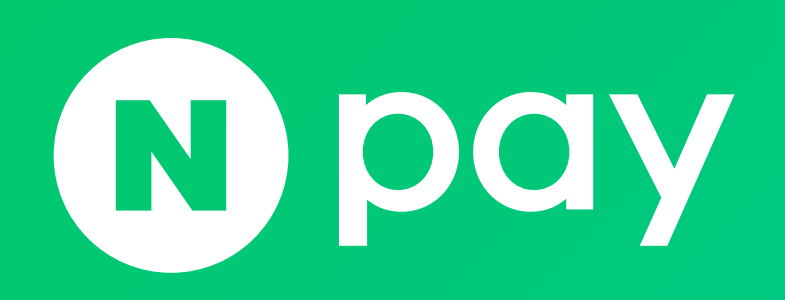

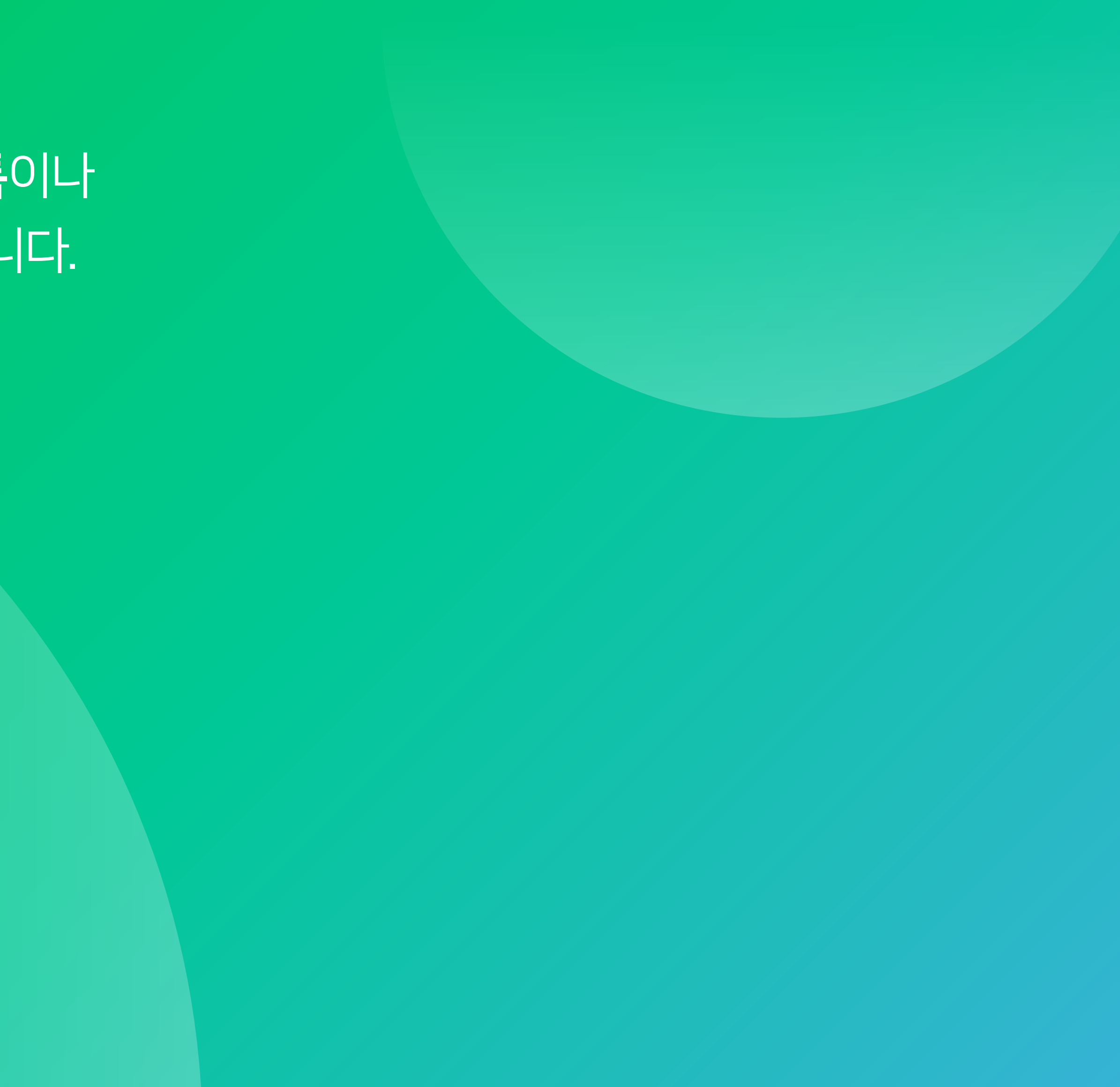

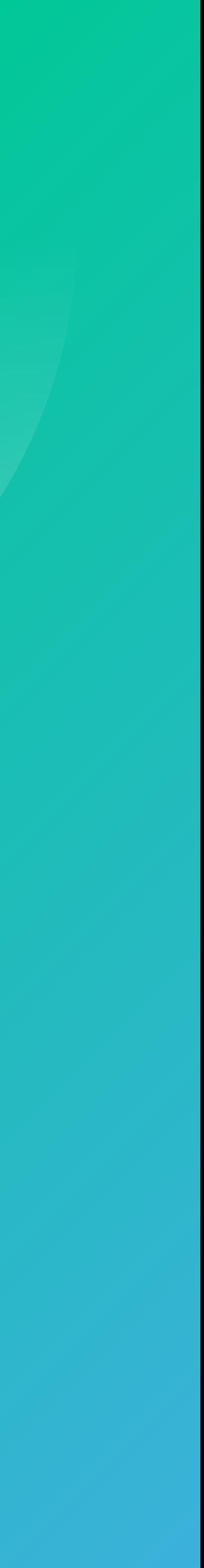